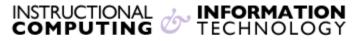

Engage the Students. Infuse the Curriculum. Empower the Faculty. Enhance the Administrative Process.

## **Blackboard Mobile Learn for Android**

The Blackboard Mobile Learn app for Android devices allows you to access your Blackboard courses in the palm of your hands.

Please note: The steps may vary depending on which Android phone you are using.

- 1. To download and install the app, go to the Play Store and search for Blackboard Mobile Learn
- 2. Once you have downloaded the app, launch the application
- 3. In the search box, search for Hunter College
- **4.** Once **CUNY Hunter College** is found, click to be forwarded to the Portal Login Page. You may be prompted to log in to CUNY Portal.

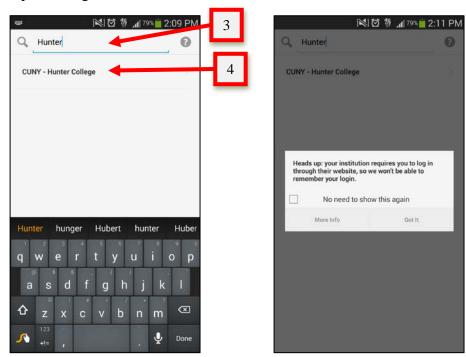

5. Log in using your CUNY Portal Username and Password

| ·Ф)) 🖇 🛺 "ніі 💷 11:59 ам                                                                                                    |   |
|----------------------------------------------------------------------------------------------------|---|
| CU<br>NY<br>New York                                                                                                    |   |
|                                                                                                    |   |
| PORTAL LOG-IN / CITIZEN CUNY                                                                                                    |   |
| Nav Links                                                                                                    |   |
| PORTAL LOG-IN                                                                                                    |   |
| CUNY Applicants: to fill out an online<br>application please register for a CUNY<br>Portal Account <u>OR</u> if you already have a<br>portal account, sign in below. |   |
| Register for a New Account >><br>Account and Password Reset >><br>E-mail a New Password >>                                                                           |   |
| Username:                                                                                                    | 5 |
|                                                                                                    |   |
| Password:                                                                                                    |   |
| Log-In                                                                                                    |   |
|                                                                                                    |   |

6. You will then be forwarded to purchase permanent access to use Blackboard Mobile Learn for \$1.99

|                                                                              |                       | <sup>3%</sup> 2:12 PM |
|------------------------------------------------------------------------------|-----------------------|-----------------------|
| Bb Purchase Subso                                                            | cription              | 0                     |
|                                                                              | e n e<br>LE LEA<br>40 |                       |
| Access Options<br>Purchase valid for all your<br>Unlimited<br>Never expires. |                       | 11.99 USD             |

For technical assistance with the Blackboard Mobile App, please visit Blackboard Mobile Resource Center at <u>http://help.blackboardmobile.com</u>.

If you have further questions, faculty members can email <u>bb@hunter.cuny.edu</u> or contact the <u>Technology Resource Center</u> (Thomas Hunter 402) at 212-650-3358 and students can contact the Student Help Desk at (212) 650-EMAIL (3624) or <u>studenthelpdesk@hunter.cuny.edu</u>.